# Xerox Security Bulletin XRX16-022

**Cumulative update for Common Criteria Certification** v1.0 09/30/16

# **Background**

The System Software Version and software patch listed below for the WorkCentre® 5735/5740/5745/5755/5765/5775/5790 contain cumulative updates that incorporate security vulnerability fixes up through 28 Jan 2016 as well as other nonsecurity related defect fixes. This system software release with the software patch are Common Criteria certified (see [http://www.xerox.com/information-security/common-criteria-certified/enus.html\)](http://www.xerox.com/information-security/common-criteria-certified/enus.html).

System software release 061.132.226.02000 plus software patch 303571V1 for the product model listed below are designed to be installed by the customer. Please follow the procedures contained in this bulletin to install the solution. The system software version is a full system release so the patch criticality rating is not applicable; the software patch is rated as Important.

The system software release and security patch are compressed into a single zip file and can be accessed via the link below.

WorkCentre 5735/5740/5745/5755/5765/5775/5790: System Software Release 061.132.226.02000 and Software Patch 303571V1: [http://www.support.xerox.com/support/workcentre-5735-5740-5745-5755/file](http://www.support.xerox.com/support/workcentre-5735-5740-5745-5755/file-download/enus.html?contentId=134357)[download/enus.html?contentId=134357](http://www.support.xerox.com/support/workcentre-5735-5740-5745-5755/file-download/enus.html?contentId=134357)

## **Applicability**

The system software release applies to network-connected versions only of the following product:

#### **WorkCentre**® 5735

1

## **Install Instructions**

#### **Summary of versions and actions:**

- Determine the current System Software version or Controller Version on your device for the affected product by printing a Configuration Report following the instructions for printing a Configuration Report in the applicable System Administrator Guide.
- Based on the current System Software version or Controller Version on your device, determine from the table below what action(s) , if any, have to be taken before this release can be installed.
- Perform the indicated action(s) to get your device ready to install this release.
- Once your device is ready to install this release, follow the instructions after the table below under **Release Installation Methods** to install this release.

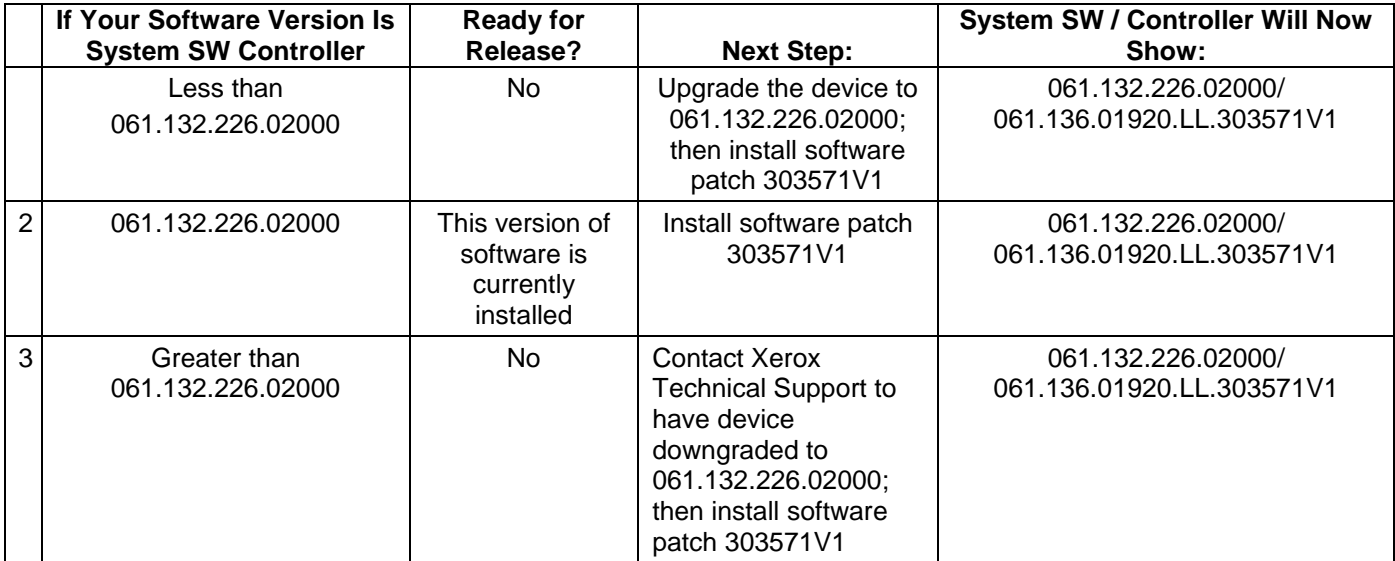

#### **For WorkCentre 5735/5740/5745/5755/5765/5775/5790**

# **Release Installation Methods**

This release and software patch can and should be installed by the customer. Although there are a variety of methods available for this, the method recommended here is to use the Web Interface Upgrade Process. Please make sure the device is free from faults and jams before commencing any part of the upgrade process.

For additional information on all the methods to install the release and software patch, refer to Customer Tip "How to Upgrade, Patch or Clone Xerox Multifunction Devices" [\(http://www.office.xerox.com/support/dctips/dc06cc0410.pdf\)](http://www.office.xerox.com/support/dctips/dc06cc0410.pdf).

**IMPORTANT NOTE**: In the instructions below, please make sure that system software release 061.132.226.02000 is installed on the device before the 303571V1 software patch is installed; otherwise the software patch will be overwritten. The installation of the software release and software patch require separate installations. The upgrade process will take about 20-30 minutes each time; the device will be inoperable during this time period.

## **Web Interface Upgrade Method**

- 1) Extract the DLM file (first **WorkCentre\_5735-5790\_system-sw#06113222602000#.DLM** for the system software release and then **303571V1.dlm** for the software patch) from the applicable zip file (**WorkCentre\_5735- 5790 FIPS over SNMPv3 Software.zip**). Make sure that the device has network access and that HTTP is enabled on the device.
- 2) Open a web browser and connect to the multifunction device by entering the IP address of the device using the format http://{IP Address}.
- 3) Select the "Index" link in the top right portion of the WebUI page.
- 4) Select "Manual Upgrade" from the Index window.
- 5) A Login screen may be displayed. Enter the System Administrator's username and password for the device. The 'Machine Software' page will be displayed.
- 6) Under "Machine Software" select "Upgrades" click the "Enable" box, and click on the "Apply" button to save the change.
- 7) Under "Machine Software" click on "Manual Upgrade"
- 8) Under "Manual Upgrade," select the Browse button to find and select the DLM file first **WorkCentre\_5735- 5790\_system-sw#06113222602000#.DLM** and then **303571V1.dlm**).
- 9) Select the "Install Software" button. A pop-up will be shown with the message "File has been submitted"; click OK. Once the file is sent close the browser window.

The device will automatically reboot in order to install the software release or the software patch. After the reboot has completed a Software Upgrade Report will print followed by a Configuration Report. Make sure the Software Upgrade Report shows the 'Software Upgrade Result' as 'Success'. The software release is installed when the system software version on the printed Configuration Report shows the system software version number indicated in the table on Page 2; the software patch is installed when the controller version number on the printed Configuration Report shows the proper controller version number indicated in the table on Page 2.

#### **Disclaimer**

The information provided in this Xerox Product Response is provided "as is" without warranty of any kind. Xerox Corporation disclaims all warranties, either express or implied, including the warranties of merchantability and fitness for a particular purpose. In no event shall Xerox Corporation be liable for any damages whatsoever resulting from user's use or disregard of the information provided in this Xerox Product Response including direct, indirect, incidental, consequential, loss of business profits or special damages, even if Xerox Corporation has been advised of the possibility of such damages. Some states do not allow the exclusion or limitation of liability for consequential damages so the foregoing limitation may not apply.

©2016 Xerox Corporation. All rights reserved. Contents of this publication may not be reproduced in any form without permission of Xerox Corporation. XEROX®, XEROX and Design®, CentreWare®, Phaser®, ColorQube®, Document Centre®, WorkCentre®, and WorkCentre Pro® are trademarks of Xerox Corporation in the United States and/or other countries. Adobe® and PostScript® are registered trademarks or trademarks of Adobe Systems, Incorporated. All other trademarks are the property of their respective manufacturers.

The information in this bulletin is subject to change without notice.